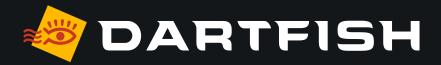

# Dartfish solutions comparative table

dedicated to tennis game analysis

**PERSONAL** WORKSPACE

CAPTURE **VIDEO** 

VIDEO **ANALYSIS** 

TAG **VIDEO** 

**CREATE REPORTS** 

**SHARE VIDEO AND REPORTS** 

|                                  | Mobile                                    | Live s                                    | my DARTFISH tennis                        | <b>₽</b> Pro S                            |
|----------------------------------|-------------------------------------------|-------------------------------------------|-------------------------------------------|-------------------------------------------|
| Licensing through dartfish.tv    | ✓                                         | ✓                                         | ✓                                         | ✓                                         |
| Named-user license <sup>01</sup> | ✓                                         | ✓                                         | ✓                                         | ✓                                         |
| Languages                        | EN, FR, DE, ES, KO,<br>JA, CS, IT, RU, ZH | EN, FR, DE, ES, KO,<br>JA, CS, IT, RU, ZH | EN, FR, DE, ES, KO,<br>JA, CS, IT, RU, ZH | EN, FR, DE, ES, KO,<br>JA, CS, IT, RU, ZH |

| Back-up your work <sup>02</sup>         | <b>√</b>                      | <b>√</b>                      | <b>√</b>                         | <b>√</b>                      |
|-----------------------------------------|-------------------------------|-------------------------------|----------------------------------|-------------------------------|
| Work offline <sup>03</sup>              | *sync with myDartfish Express | *sync with myDartfish Express | *sync with<br>myDartfish Express | *sync with myDartfish Express |
| Sync video and data across your devices | ✓                             | N/A                           | N/A                              | N/A                           |

**LICENSING** 

LICENSING

PERSONAL WORKSPACE

CAPTURE VIDEO

VIDEO ANALYSIS

TAG VIDEO

CREATE REPORTS

SHARE VIDEO AND REPORTS

**CAPTURE VIDEO** 

|                                                                  | Mobile   | Lives                      | my DARTFISH tennis         | Pro S                         |
|------------------------------------------------------------------|----------|----------------------------|----------------------------|-------------------------------|
| Built-in capture <sup>04</sup>                                   | <b>√</b> | ✓ *with myDartfish Express | ✓ *with myDartfish Express | ✓ *with<br>myDartfish Express |
| Capture and playback<br>of multi-view videos<br>(up to 4 angles) |          |                            |                            | <b>✓</b>                      |
| Import from camera roll <sup>05</sup>                            | ✓        | ✓                          | ✓                          | ✓                             |
| Supporting Mpeg-4, h.264 video file formats                      | <b>✓</b> | <b>✓</b>                   | <b>✓</b>                   | <b>✓</b>                      |
| Supporting industry standards video file formats <sup>06</sup>   |          | <b>√</b>                   | <b>✓</b>                   | ✓                             |
| Supporting 4K video resolution                                   | ✓        | ✓                          | ✓                          | <b>✓</b>                      |
| Import from a wide range of devices <sup>07</sup>                |          | <b>√</b>                   | <b>√</b>                   | ✓                             |
| Capture live feeds <sup>08</sup>                                 |          | ✓                          | ✓                          | ✓                             |
| Capture from IP cameras <sup>09</sup>                            |          | ✓                          | ✓                          | ✓                             |
| Capture from<br>Dartfish Cameras <sup>10</sup>                   |          | ✓                          | ✓                          | ✓                             |
| Live video encoding <sup>11</sup>                                |          | ✓                          | ✓                          | <b>√</b>                      |
| Time-shift <sup>12</sup>                                         |          | ✓                          | ✓                          | ✓                             |
| Stitch video <sup>13</sup>                                       |          | ✓                          | ✓                          | ✓                             |
| Trim video <sup>14</sup>                                         | ✓        | ✓                          | ✓                          | ✓                             |
| Set capture duration and pre-record                              |          | <b>√</b>                   | <b>√</b>                   | <b>√</b>                      |
| Editing events during live recording                             |          | <b>√</b>                   | <b>√</b>                   | <b>✓</b>                      |

| LIC | FΝ | SI | Ν | G |
|-----|----|----|---|---|
|     |    |    |   |   |

PERSONAL WORKSPACE

**CAPTURE** VIDEO

VIDEO **ANALYSIS** 

TAG **VIDEO** 

CREATE **REPORTS** 

**SHARE VIDEO AND REPORTS**  **VIDEO ANALYSIS** 

|                                                              | Mobile        | Lives | my DARTFISH tennis | <b>₽</b> Pro S |
|--------------------------------------------------------------|---------------|-------|--------------------|----------------|
| Slow motion, step-by-step                                    | ✓             | ✓     | ✓                  | ✓              |
| Zoom in the video                                            | ✓             | ✓     | ✓                  | ✓              |
| Basic drawings <sup>15</sup>                                 | ✓             | ✓     | ✓                  | ✓              |
| Overlay text on the video                                    | ✓             | ✓     | ✓                  | ✓              |
| Measure angles and times                                     | ✓             | ✓     | ✓                  | ✓              |
| Create Montages <sup>16</sup>                                |               | ✓     | ✓                  | ✓              |
| Edit Montages <sup>17</sup>                                  |               | ✓     | ✓                  | ✓              |
| Add Still Shots <sup>18</sup>                                | ✓             | ✓     | ✓                  | ✓              |
| Add voice notes                                              | √*only on iOS | ✓     | ✓                  | ✓              |
| Split-screen                                                 | ✓             | ✓     | ✓                  | ✓              |
| Fast-forward, fast-rewind                                    | ✓             | ✓     | ✓                  | ✓              |
| Automatic tracking<br>& trajectories                         |               | ✓     | <b>√</b>           | ✓              |
| Multi-video analysis <sup>19</sup>                           |               | ✓     | ✓                  | ✓              |
| Dynamic PowerBI reports automatically generated on the Cloud |               |       | <b>√</b>           |                |
| Import of external data streams                              |               |       |                    | ✓              |
| 3D Analysis and 3D Drawings                                  |               |       |                    | ✓              |
| Simulcam                                                     |               |       |                    | ✓              |
| StroMotion                                                   |               |       |                    | <b>✓</b>       |

LICENSING

PERSONAL WORKSPACE

CAPTURE VIDEO

VIDEO ANALYSIS

TAG VIDEO

CREATE REPORTS

SHARE VIDEO AND REPORTS

TAG VIDEO

|                                                                   | Mobile                               | Lives                                 | my DARTFISH tennis                    | <b>₽</b> Pro S                        |
|-------------------------------------------------------------------|--------------------------------------|---------------------------------------|---------------------------------------|---------------------------------------|
| Predefined tagging panels                                         |                                      | <b>√</b>                              | ✓                                     | <b>√</b>                              |
| Define your own tagging panels <sup>20</sup>                      |                                      | <b>√</b>                              | <b>√</b>                              | <b>√</b>                              |
| Sport specific tagging panel                                      |                                      |                                       | ✓                                     |                                       |
| Manage roster <sup>21</sup>                                       |                                      | <b>√</b>                              | <b>√</b>                              | <b>√</b>                              |
| Multipage panels <sup>22</sup>                                    | 2<br>*and more with<br>Dartfish Note | Unlimited                             | Unlimited                             | Unlimited                             |
| Videoless tagging <sup>23</sup>                                   | <b>√</b>                             | ✓ *with<br>myDartfish Note<br>or a PC | ✓ *with<br>myDartfish Note<br>or a PC | ✓ *with<br>myDartfish Note<br>or a PC |
| Import myDartfish Note<br>notebooks <sup>24</sup>                 |                                      | <b>√</b>                              | <b>√</b>                              | <b>√</b>                              |
| Import from CSV files <sup>25</sup>                               |                                      | ✓                                     | ✓                                     | ✓                                     |
| Tag video during capture <sup>26</sup>                            |                                      | ✓                                     | ✓                                     | ✓                                     |
| Zone tool <sup>27</sup>                                           |                                      | ✓                                     | ✓                                     | ✓                                     |
| Automation and triggers <sup>28</sup>                             |                                      | ✓                                     | ✓                                     | ✓                                     |
| PTZ camera control <sup>29</sup>                                  |                                      | <b>√</b>                              | ✓                                     | <b>√</b>                              |
| Import XML tags from external softwares (sportscode, instat, etc) |                                      |                                       |                                       | <b>√</b>                              |
| Automation rules for events                                       |                                      |                                       |                                       | <b>√</b>                              |

LICENSING

PERSONAL WORKSPACE

CAPTURE VIDEO

VIDEO ANALYSIS

TAG VIDEO

CREATE REPORTS

SHARE VIDEO AND REPORTS **CREATE REPORTS** 

|                                                       | Mobile   | Live S   | my DARTFISH tennis | Pro S    |
|-------------------------------------------------------|----------|----------|--------------------|----------|
| Edit events <sup>30</sup>                             | <b>√</b> | <b>√</b> | ✓                  | ✓        |
| Filter events <sup>31</sup>                           |          | <b>√</b> | ✓                  | ✓        |
| Play search results<br>as playlist                    |          | <b>√</b> | ✓                  | ✓        |
| Multi-criteria filters                                |          | <b>√</b> | ✓                  | ✓        |
| Filter for events related to statistics <sup>32</sup> |          | <b>√</b> | <b>√</b>           | <b>√</b> |
| Statistics & graphs <sup>33</sup>                     |          | <b>√</b> | <b>✓</b>           | <b>✓</b> |

|   |   | 3   | ١S | INI | G |
|---|---|-----|----|-----|---|
| _ | _ | -11 |    | LL. | • |

PERSONAL WORKSPACE

CAPTURE VIDEO

VIDEO ANALYSIS

TAG VIDEO

CREATE REPORTS

SHARE VIDEO AND REPORTS

SHARE VIDEO AND REPORTS

|                                             | Mobile   | <b>Live</b> | my DARTFISH tennis | <b>₽</b> Pro S |
|---------------------------------------------|----------|-------------|--------------------|----------------|
| Upload to Dartfish.tv<br>Channel            | <b>√</b> | <b>√</b>    | ✓                  | <b>√</b>       |
| Direct synchronization with Smart Cloud     | <b>√</b> |             |                    |                |
| Upload to Smart Cloud                       |          | ✓           | ✓                  | ✓              |
| Share links to online content               | ✓        | ✓           | ✓                  | ✓              |
| Present on your devices or external display | <b>√</b> | <b>√</b>    | ✓                  | <b>√</b>       |
| Export Still Shots as Images                |          | ✓           | ✓                  | <b>√</b>       |
| Create movie from events                    |          | ✓           | ✓                  | <b>√</b>       |
| Publish tagged game                         |          | <b>√</b>    | <b>√</b>           | <b>√</b>       |
| Export events to CSV <sup>34</sup>          |          | <b>√</b>    | <b>√</b>           | <b>√</b>       |
| Export events as video clips                |          | <b>√</b>    | <b>√</b>           | <b>√</b>       |
| Compile reports <sup>35</sup>               |          | ✓           | ✓                  | ✓              |

#### **Technical specifications**

- O1 Apps can be installed on 2 mobile devices and 2 desktops, managed via your myDartfish account
- 50 GB of cloud storage to back-up your data and freeup space on your devices
- **03** Work offline and sync data when connected to the Internet
- **04** Capture using your device's camera
- 05 Import from your camera roll or from other apps
- **06** DV, MPEG-2, MPEG-4, VOB, M-JPEG
- 07 AVCHD camcorders, DV/HDV, camcorders, hard disk/ memory camcorders, photo cameras, webcams, network path, etc...
- O8 Support professional video feeds (SDI, HDMI) via BlackMagic Pro Recorder\* or AVermedia LGP\* converters \* (\* device sold separately)
- **09** Wide range of camera brands supported: Bosch, Axis, Dahua, Lilin, PTZ Optics
- 10 With the «Share my Camera» function in myDartfish Express
- 11 Encode video during capture
- 12 Replay video even while recording is in progress
- 13 Automatically creates a single video when long recordings are saved as multiple files by the camera

- 14 Hides or removes unwanted footage at the beginning or end of video
- 15 Freehand, line, circle, rectangle, arrow
- 16 Selectively add events to montage and create your game highlights
- 17 Change duration of events, re-order them and add drawings to make the perfect highlights
- 18 Bookmark moments of special interest within events. Annotate and draw on them. Share with video and events
- 19 Bring many videos into a single project
- 20 Identify the keywords needed to breakdown your games and assign them to buttons (\* denotes use of Dartfish Note App only)
- 21 Define teams and squads and show buttons and lists of rostered players. Player selection can even be changed during the game
- 22 Use group boxes and tabs to define your own screen layout for efficient tagging
- 23 Use myDartfish Note (iOS,Android) or On-Field (Windows) for full-throttle tagging without video
- 24 Conveniently use a mobile device to tag live during the game then match events to video afterwards
- 25 Import events captured by 3rd party apps and easily merge them to the video

- 26 Capture and tag the video as the game unfolds
- 27 Identify where the action took place on the field by recording coordinates and named zones
- 28 Use button clicks to activate other buttons or panel pages: Make tagging efficient by multi-tagging events in a single click and make the best use of screen space
- 29 Select IP camera preset views from the tagging panel
- 30 Change keyword tags (Live S and Pro S only), modify In and Out Point, add description
- 31 Search events by keyword, name and description
- 32 Clicking the headings and numbers from reports reveals relevant video
- **33** Summarize frequency and duration data in stats tables and graphs
- 34 Export events and keywords to CSV for statistical analysis in 3rd party software
- **35** Copy tables, graphs and images to documents and presentations

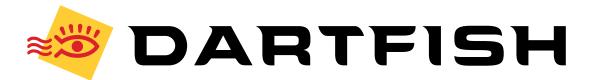